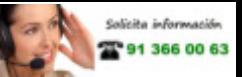

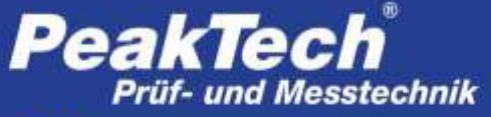

Spitzentechnologie, die überzeugt

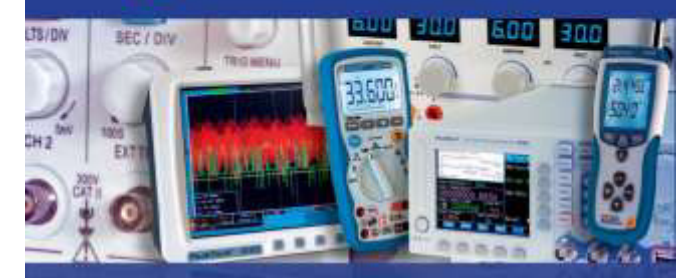

# *PeakTech* 9022

### Manual de uso

# Medidor del nivel de señal DVB-S/S2

# **Tabla de contenidos**

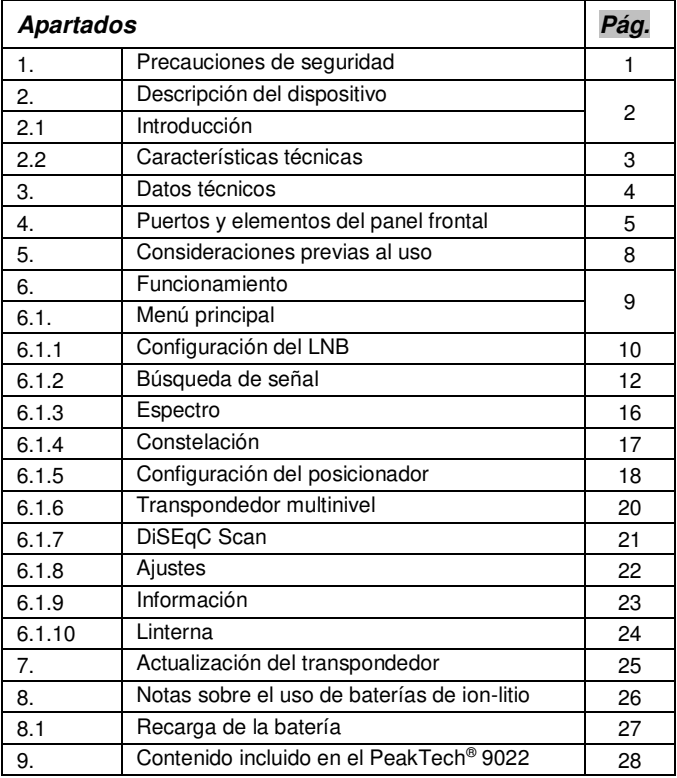

# **1. Precauciones de seguridad**

Este producto cumple con los requisitos de las siguientes Directivas de la Comunidad Europea: 2004/108/EC (Compatibilidad electromagnética) enmendada por 2004/22/EC (Marcado CE).

Para garantizar el funcionamiento del equipo y eliminar el peligro de daños serios causados por cortocircuitos (arcos eléctricos), se deben respetar las siguientes precauciones.

Los daños resultantes de fallos causados por no respetar estas precauciones de seguridad están exentos de cualquier reclamación legal cualquiera que sea ésta.

#### **¡Advertencia!**

- No use este dispositivo cerca de materiales combustibles o inflamables y no lo encienda en lugares propicios a poder causar explosiones.
- \* No conecte este dispositivo a la parte de un equipo o un cable que tenga tensión a tierra en su carcasa, ya que ese tipo de conexión puede causar riesgo de descarga eléctrica.
- \* Use un cargador de batería adecuado para recargar la batería interna.
- \* No quite la cubierta de la carcasa, ya que esto puede producir un riesgo de fallos o pérdida de rendimiento.
- \* No permita que el agua entre dentro del dispositivo. Este dispositivo no está protegido contra el agua.
- \* Si un cambio repentino de la temperatura produce condensación en este dispositivo, vuelva a usarlo solamente cuando se haya secado.
- \* **Los instrumentos de medición deben mantenerse fuera del alcance de los niños.**

# **2. Descripción del dispositivo**

#### **2.1 Introducción**

Este poderoso medidor de señal DVB-S2 para la búsqueda de señales por satélite ofrece una amplia variedad de funciones para el uso diario durante la instalación o comprobación de los sistemas de SAT-TV.

La interfaz gráfica de usuario con control de menú permite todas las funciones necesarias como la búsqueda de satélites con su correspondiente configuración del LNB, gran pantalla LED para la representación de la calidad de la señal, además del analizador de espectro.

Para un uso diario adecuado en las instalaciones, este medidor dispone una carcasa de plástico resistente con funda de goma. Además, el dispositivo viene equipado con un práctico estuche de transporte, en el que puede colocar tanto el medidor como sus accesorios correspondientes.

La tensión se suministra mediante una batería de ion-litio o el adaptador CA incluido.

Estas excelentes características hacen que este dispositivo sea el compañero ideal de trabajo para cualquier electricista o técnico de televisión.

### **2.2 Características técnicas**

- Pantalla TFT a color de 6 cm (2,4 ") con 320 x 240 píxeles.
- Búsqueda de canales DVB-S & S2 (satélite).
- Analizador de espectro para todas las funciones DVB.
- Función de diagrama de constelación.
- Controles USALS y DiSEqC para la alineación de sistemas giratorios electrónicos.
- Adecuado para los sistemas de medición Unicable.
- Carcasa de plástico resistente con funda de goma y correa de transporte.
- Batería de ion-litio extraíble de 7,4V/1700mAh.

# **3. Datos técnicos**

#### **General**

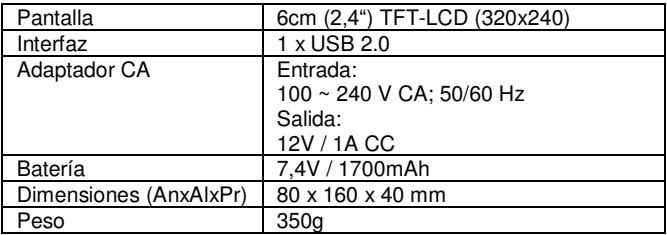

#### **Satélite**

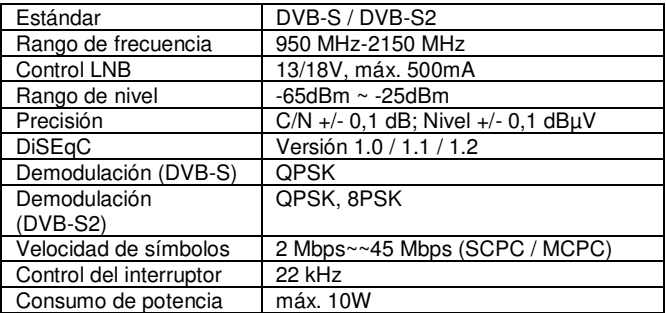

### **4. Puertos y elementos del panel frontal**

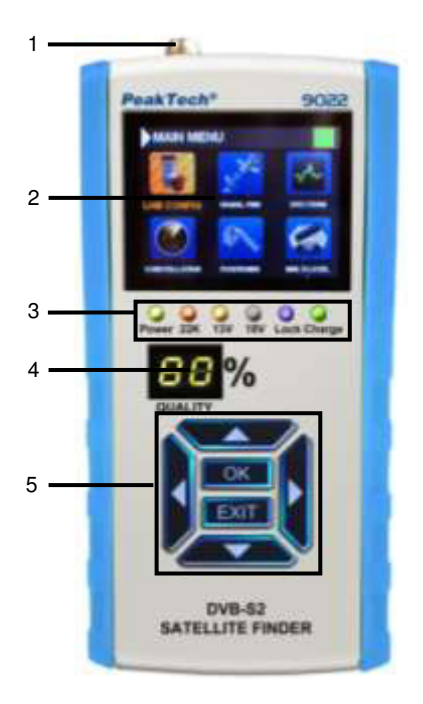

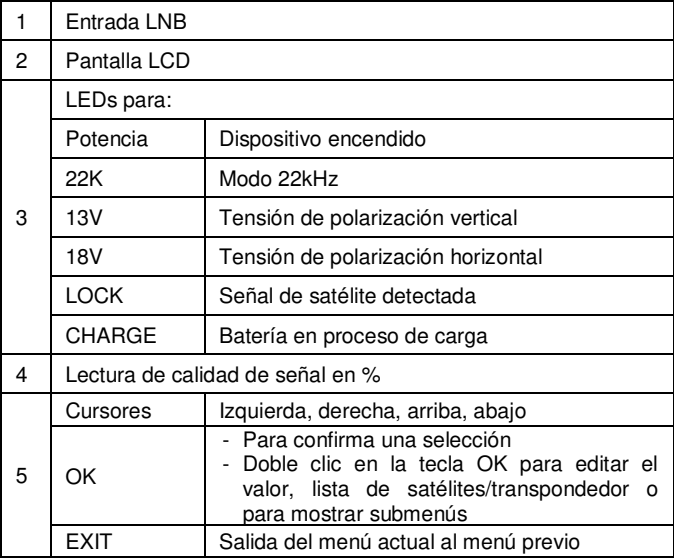

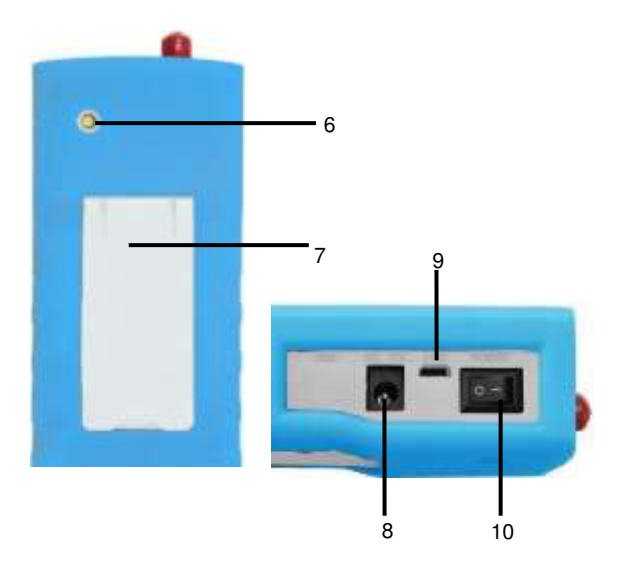

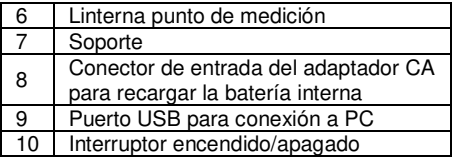

## **5. Consideraciones previas al uso**

Este dispositivo se ha revisado minuciosamente para verificar su funcionalidad y posibles daños externos antes de salir de fábrica. No obstante, no se descarta por completo que se puedan producir daños en el transporte.

Desembale el dispositivo con cuidado, compruebe que todo está correcto y cargue el dispositivo antes del primer uso durante 5 horas aproximadamente con el adaptador CA suministrado. El dispositivo nunca debe recargar durante más de 12 horas.

# **6. Funcionamiento**

Pulse el interruptor (10) para encender el dispositivo. El PeakTech® 9022 se iniciará y aparecerá el menú principal.

Para apagarlo una vez haya terminado su trabajo, pulse de nuevo el interruptor (10).

### **6.1 Menú principal**

Tras encender el dispositivo, aparecerá el menú principal.

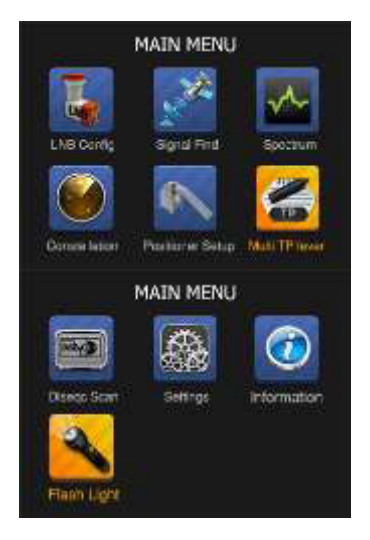

Navegue con los cursores (izquierda, derecha, arriba, abajo) para seleccionar la función deseada y confirmar la selección con la tecla OK.

En este menú encontrará varias funciones de búsqueda para la configuración del LNB, búsqueda de señales, analizador de espectro, constelación, configuración del posicionador, multinivel, escaneo DISEqC, configuraciones, información (batería, ajuste de fábrica, manual breve, número de serie, versión del firmware), linterna.

#### **6.1.1 Configuración del LNB**

- 1. Pulse OK sobre "LNB Config" para ajustar la configuración del LNB.
- 2. Haga doble clic para editar "L.O".

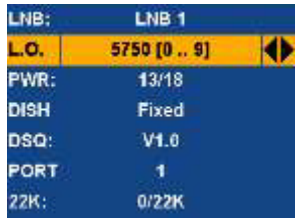

3. Use los cursores izquierda/derecha para seleccionar el tipo de parabólica (DISH): fixed, A/Unicable-LNB B.

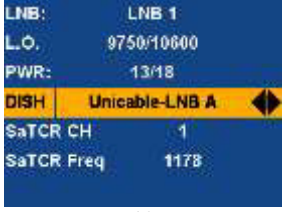

4. Haga doble clic en OK para editar la opción "SaTCR Freq":

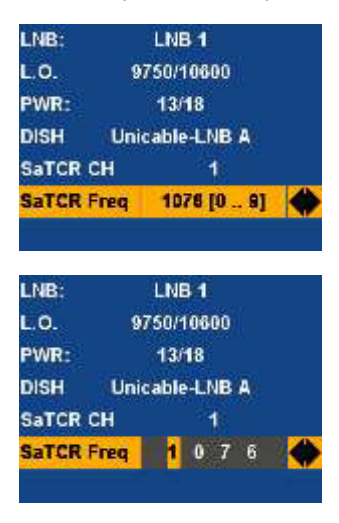

#### **6.1.2 Búsqueda de señal**

Pulse OK sobre la opción "Signal Find" para seleccionar el satélite y el transpondedor.

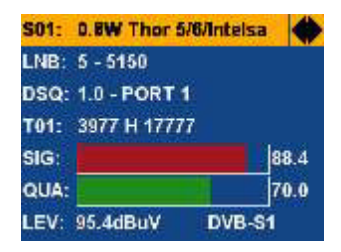

1. Pulse OK para mostrar la información de la señal (nivel, ratio portadora/ruido y tasa de error/bit).

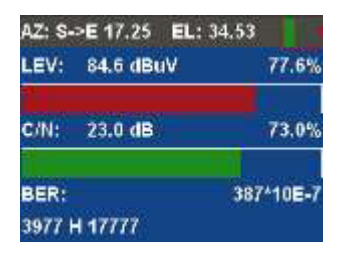

2. Mueva el cursor a "S01" y haga doble clic en OK para mostrar la lista de satélites.

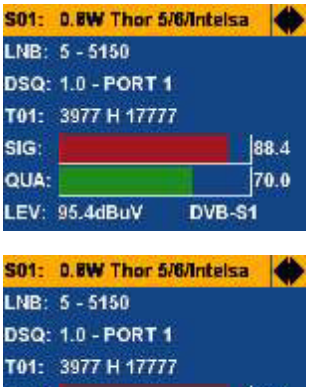

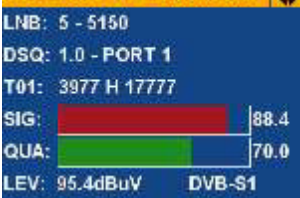

3. Mueva el cursor a "T01" y haga doble clic en OK para mostrar la lista de transpondedores.

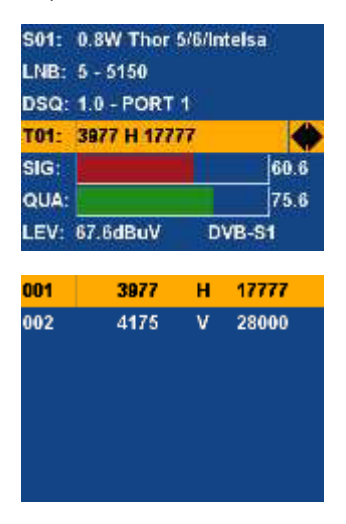

4. Haga doble clic en OK para abrir el submenú "Edit/Add/Delete" del transpondedor.

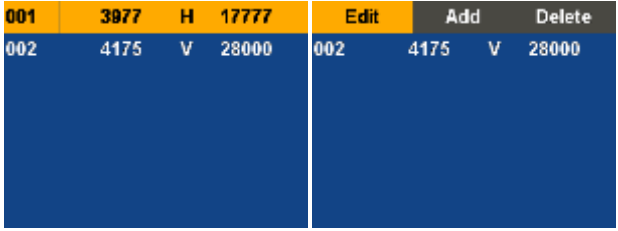

 $-14-$ 

5. Seleccione "Edit" y pulse OK para editar el transpondedor.

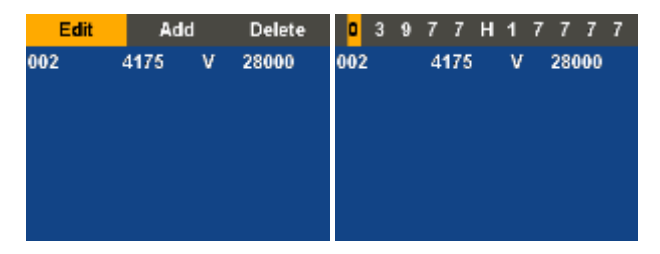

6. Seleccione "Add" y confirme pulsando OK, para añadir un transpondedor a la lista.

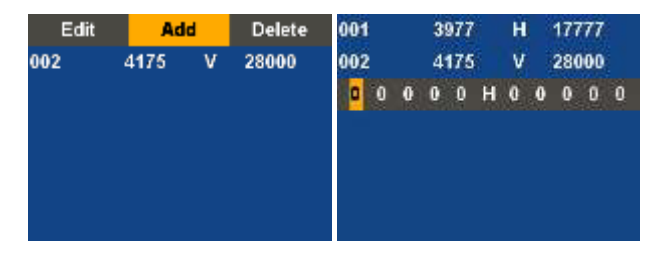

Tras editar la lista de transpondedores, pulse OK para guardar la edición, o pulse EXIT para cancelarla.

#### **6.1.3 Espectro**

Pulse OK en "Spectrum" para entrar en el analizador de espectro.

1. Seleccione el satélite y el transpondedor y pulse OK para mostrar el espectro.

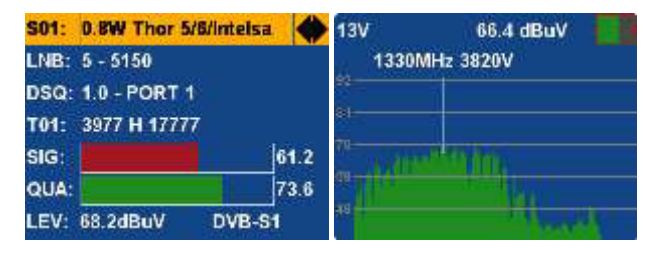

2. Haga doble clic en OK para mostrar el submenú de la opción "Spectrum".

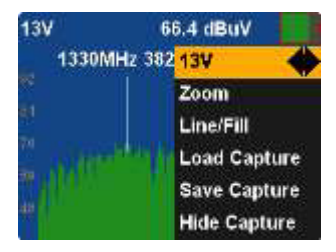

3. Guarde y cargue los datos capturados para comparar la gráfica del espectro.

#### **6.1.4 Constelación**

Pulse OK sobre "Constellation" para entrar al menú de constelación.

1. Seleccione satélite y transpondedor.

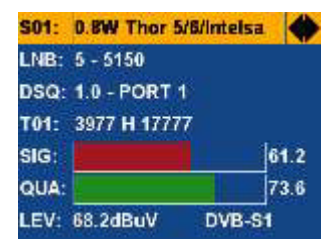

2. Pulse OK para mostrar el diagrama de constelación.

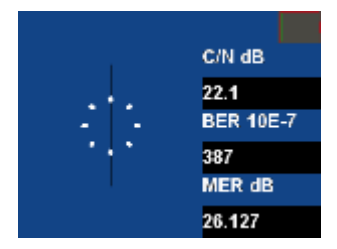

### **6.1.5 Configuración del posicionador**

Pulse OK sobre "Positioner Setup" para seleccionar satélite y transpondedor.

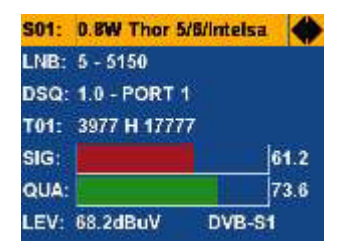

1. Pulse OK para abrir el control de posición.

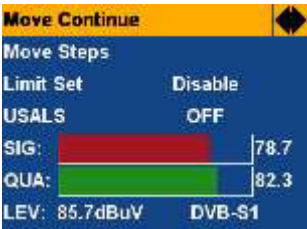

2. Seleccione la opción "Move Continue" o "Move Steps" y use los cursores (izquierda/derecha) para cambiar la posición.

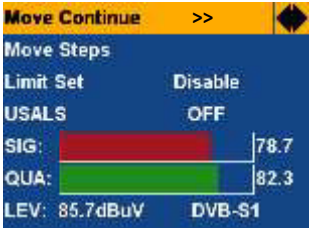

3. Si ha establecido la posición deseada, pulse la tecla OK para guardar la configuración.

### **6.1.6 Transpondedor multinivel**

Pulse OK sobre "Multi TP" para seleccionar el satélite.

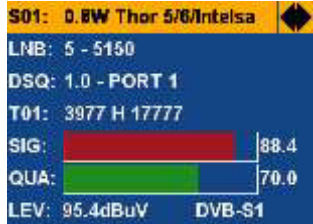

1. Haga clic en OK para mostrar la lista de transpondedores con su correspondiente nivel y calidad de señal.

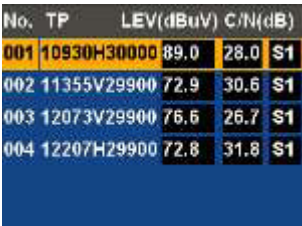

#### **6.1.7 DiSEqC Scan**

Pulse OK sobre "Diseqc Scan" para seleccionar satélite y transpondedor.

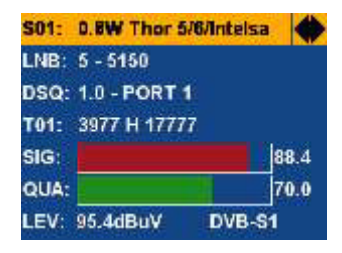

Pulse OK de nuevo para hacer la búsqueda DiSEqC de manera automática.

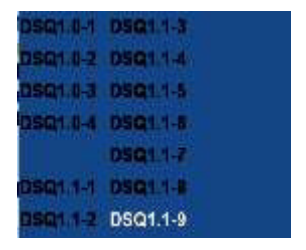

#### **6.1.8 Ajustes**

Pulse OK sobre "Settings" para abrir la configuración del sistema.

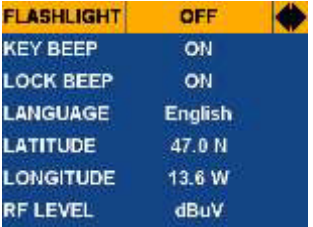

1. Haga doble clic en OK para editar la opción "LATITUDE".

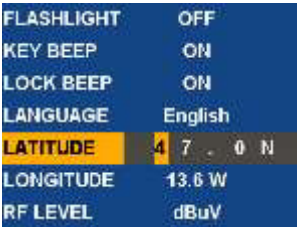

2. Haga doble clic en OK para editar la opción "LONGITUDE".

#### **6.1.9 Información**

Pulse OK sobre "Information" para mostrar la información del sistema.

- 1. BATTERY INFO Pulse OK sobre esta opción para acceder al estado de carga de la batería interna.
- 2. DEFAULT SETTINGS Pulse OK sobre esta opción para resetear el dispositivo a los valores iniciales de fábrica.

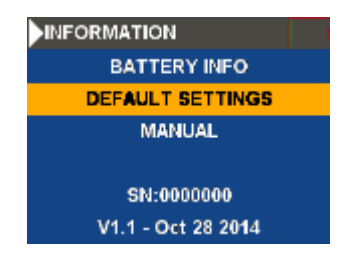

Para evitar un reseteo accidental del dispositivo, aparecerá un aviso en pantalla para confirmar si desea o no llevar a cabo esa función.

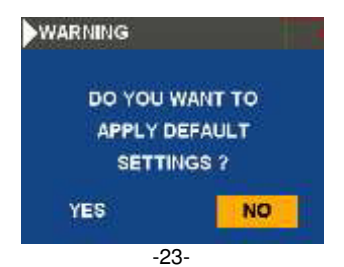

### **6.1.10 Linterna**

Pulse OK sobre "Flash Light" para activar o desactivar la iluminación del punto de medición.

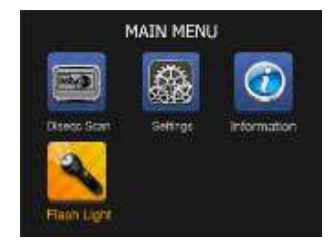

## **7. Actualización del transpondedor**

- 1. Use MS Excel para editar la lista de transpondedores "sattp.csv".
- 2. Conecte el cable USB al medidor y un puerto USB a su PC.
- 3. Encienda el medidor.
- 4. Inicie el software "SatEditor" y abra la lista "sattp.csv".
- Haga clic en "WRITE" para almacenar la lista de transpondedores en el dispositivo.

## **8. Notas sobre el uso de baterías de ion-litio**

**Nota**: Cumpla siempre con las siguientes precauciones cuando utilice batería de ion-litio:

- No trabaje en entornos con temperaturas extremas o diferencias de presión muy altas, ya que puede conducir a reacciones químicas no deseadas en la batería y causar la aparición de humo, fuego o incendio de la batería.
- Nunca exponga la batería al contacto con fuego o calor. Evite almacenar la batería en lugares en contacto directo con la luz solar.
- Nunca destruya o abra la carcasa de la batería perforándola, cortándola, golpeándola u otro tipo de acciones físicas, ya que puede causar un cortocircuito interno que resulte en recalentamiento o fuego.
- Nunca sumerja la batería en agua o conecte los pines positivos (+) y negativo (-) con un objeto de metal.
- Esta batería solamente es adecuada para su uso con el cargador suministrado. Antes de su primer uso, el dispositivo debe estar, al menos, durante 5 horas en carga, pero no más de 12.
- Almacene la batería en lugares con una temperatura, al menos, entre 0°C y con un máximo de 40°C.
- Para conservar la energía de la batería, incluso cuando no la use durante un tiempo prolongado, recárguela al menos una vez cada seis meses.
- Sustituya la batería solamente por una idéntica a la original.
- Una batería de ion-litio no debe desecharse en la basura doméstica, sino que debe llevarse a un punto local específico para ello o enviarla de vuelta a su distribuidor/fabricante.

### **8.1 Recarga de la batería**

La batería de ion-litio requiere un adaptador CA/CC con una salida de 12 V / 1 A.

El tiempo de carga depende del estado de la carga actual, pero no debería tardar más de 5 horas. Normalmente, la batería debería cargarse completamente tras 2-3 horas. Durante el uso del dispositivo, en la esquina superior derecha de la pantalla aparece el indicador de estado de la batería para conocer en cualquier momento el estado de carga actual.

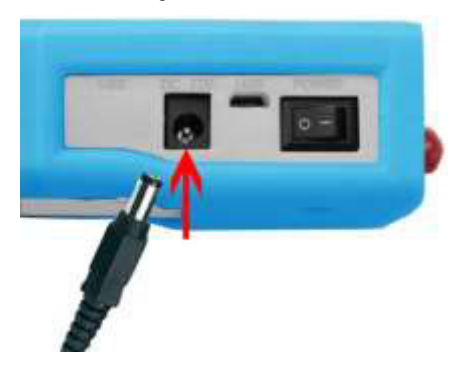

# **9. Contenido incluido en el PeakTech® 9022**

- 1. PeakTech® 9022.
- 2. Funda de goma.
- 3. Estuche de transporte.
- 4. Cable USB.
- 5. Adaptador CA 100-240 V CA; 12 V/1 A CC
- 6. CD de software que incluye un software editor para satélites y transpondedores.

Todos los derechos, incluidos los de traducción, reimpresión y copia total o parcial de este manual están reservados.

La reproducción de cualquier tipo (fotocopia, microfilm u otras) solo mediante autorización escrita del editor.

Este manual contempla los últimos conocimientos técnicos. Cambios técnicos en interés del progreso reservados.

Declaramos que las unidades vienen calibradas de fábrica de acuerdo con las características y en conformidad con las especificaciones técnicas.

Recomendamos calibrar la unidad de nuevo pasado 1 año.

© **PeakTech®** 07/2015/Po

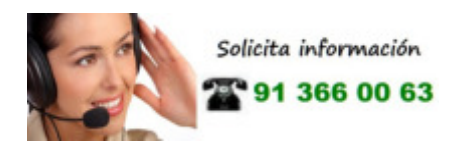

PeakTech Prüf- und Messtechnik GmbH - Kornkamp 32 - DE-22926 Ahrensburg / Germany  $\mathbf{a}$ +49-(0) 4102-42343/44  $\pm$ +49-(0) 4102-434 16  $\Box$  [info@peaktech.de](mailto:info@peaktech.de)  $\odot$  [www.peaktech.de](http://www.peaktech.de/)